# WHAT'S NEW?

This file contains a list of new features in version 2.0. This file lists only those changes since version 1.02; if you are upgrading from an earlier version of Maximus, you'll have to consult the Max 1.02 installation kit for more information.

To keep things (relatively) brief, this file only includes new features. For detailed information on any of the features below, please see MAX\_OP.PRN and MAX\_REF.PRN.

## INSTALLATION PROGRAM

\* Max now includes a menu-driven, "mousable" installation program. Installation options and paths can now be selected in dialogue boxes, instead of the old TTY routines.

# NEW MESSAGE BASE FORMAT

- Maximus can optionally use the "Squish" message format. The Squish format is flat-file, using two files per message area. Squish was designed for fast, efficient and reliable message storage. This format is OPTIONAL on an area-by-area basis. (In other words, you can choose between \*.MSG and Squish format for each message area on your system.)
- \* A separate program, SquishMail, can be used to directly manipulate Squish-format areas for both NetMail and EchoMail. SquishMail is a full-fledged mail processor, including full 4D support, passthru echoes, multizone awareness, and more. For more information, please look for a copy of SQSH\_\*.LZH at a distribution point near you.

## MULTILINGUAL SUPPORT

- Maximus now has full support for multiple languages. All of the internal prompts and keystrokes can be completely customized through external language files. Users can switch language files on-the-fly, but the SysOp interface always uses a predefined language. In addition to supporting multiple languages, language files can also be used to modify the BBS's prompts to your liking.
- \* The language file compiler is distributed with Maximus. Although only the ENGLISH and AMERICAN languages are available at the present time, end users of the Maximus software are free to create and distribute their own language files.
- Max now supports two alternate character sets. In MAX.CTL, "Charset Swedish" and "Charset Chinese" enable internal support for Swedish 7-bit and Chinese "BIG5" character sets (respectively). To properly implement the Swedish 7-bit

format, you must also edit ENGLISH.MAD and uncomment the appropriate definitions for LBRACKET and RBRACKET, since the default definitions conflict with the Swedish character set.

# QWK MAIL PACKER

Max 2.0 now features a built-in QWK mail packer. After selecting a set of message areas, users can automatically download messages from those areas in the popular QWK format. The messages can then be read using any of the offline QWK readers available, and replies can be uploaded and tossed to the appropriate area. The mail packer fully supports bulletins, news files, new file listings, unattended mail packing, and more. For more information on the QWK mail packer, please see the section in MAX\_OP.PRN entitled "QWK MAIL PACKER".

## WAITING-FOR-CALLER SUBSYSTEM

- Maximus now includes a windowed phone-answering subsystem. Using the "-w" command-line switch instructs Maximus to wait for a caller, answer the phone, and start the BBS core. The waiting-for-caller (WFC) module also fully supports external events through the EVENTSxx.BBS file. The "-p" and "-b" command line switches can also be used in WFC mode; this means that you can use the same set of control files (and even the same directory) for multiple nodes.
- \* When using Video IBM/BIOS, the WFC screen also includes a number of pop-up windows. The modem status, current activity, and daily statistics will be shown while waiting for a caller.  $\langle$ Alt-J> can be used to shell to the OS; <Alt-K> can be used to start a local copy of the BBS; and <Alt-X> will take the BBS down and exit to the OS.
- \* When the WFC module is active, other users will see that node on the "Who Is On" screen. Nodes in WFC will show a username of "Maximus" with a status of "Waiting for caller".

# MESSAGE AREA ENHANCEMENTS

Maximus 2.00 supports several new commands in the message areas. Some of the new additions are:

# Msg\_Tag  $\qquad \qquad$  Disgrace "Tag Area"

The Tag command allows users to select/deselect areas by number. A list of available areas can be displayed by using the '/' key. (The list will always be displayed using the MsgFormat control line in MAX.CTL. You must have the "%\*" option added to the beginning of the MsgFormat line, since it is used to show the user which areas have been tagged.) Message tagging information is stored across calls.

# Msg\_Current Disgrace "\*Current Message"

This command simply allows the user to redisplay the current message.

# Msg\_Browse Disgrace "Browse Messaqes"

Max 2.0 introduces the Browse command, a powerful message database engine. B)rowse includes the functionality of S)can, L)ist, I)nquire, the mailchecker, and much more.

The Browse command acts like a database query manager, since users can select a set of areas to search, a set of criteria to search for, and an operation to perform on the found messages.

Users can select the current area, the set of areas selected through the Tag command, or all message areas.

For message selection, users can pick:

- ALL messages. This selects all messages in the specified areas.
- NEW messages. This selects all messages above the lastread pointers in the specified areas.
- YOUR messages. This selects all messages which are addressed to the current user.
- FROM a specified message number. This selects all messages from a given message number and up.
- SEARCH for specified criteria. Users can enter up to sixteen different keywords, using boolean AND/OR operators to connect each keyword. The search logic is menu-driven and easy to use.

After selecting a set of areas and messages, Max allows the user to:

- READ the specified messages. This displays the messages in full, allowing the user to reply or kill the message.
- LIST the specified messages. This displays the messages one to a line, allowing the user to quickly scan messages which match the specified criteria.
- PACK the specified messages. This will place all of the selected messages into a QWK mail packet, ready for the user to download.

This command causes Max to fire up the user editor and perform an automatic search. Max will scan the "From:" field of the current message, search for the record, and present that user for editing. This is extremely handing for processing validation requests or other administrative tasks.

- \* Max now supports 9-character area "numbers". Instead of the two-character limit of 1,296 message areas, Max supports a theoretically unlimited number of message and file areas. Area names are alphanumeric, so you can now call your areas "COMMENTS" and "MUFFIN" instead of "1" and "2".
- \* Max can now handle FIDOUSER.LST searches. If you add the statement 'FidoUser D:\Path\FidoUser.Lst' to the MATRIX<br>session of MAX.CTL, Max will automatically search session of MAX.CTL, Max will automatically search FIDOUSER.LST to find the address of the recipient.
- \* Max now has a feature similar to FrontDoor's NAMES.FD. If you place a file called NAMES.MAX in your system directory, Max will use it as an "alias" file for entering NetMail messages. NAMES.MAX has the following format:

alias,name,address[,subject]

You can have any number of aliases listed in NAMES.MAX. If Max spots a message addressed to "alias" (which can be done by entering the name directly at the prompt, forwarding messages, or doing carbon copies), your message will be automatically readdressed to "name". Example:

jdh,Jesse David Hollington,1:225/1 adf,Andrew Farmer,1:163/115 sjd, Scott Dudley, 1:249/106

Entering the initials in the first column causes Max to readdress the message to the specified person and address.

If a '\*' is the first character on a line, that entry will only be accessible only to callers with a priv of SysOp. This is useful for protecting Areafix passwords and the like.

- \* Max now comes with a \*.MSG maintenance utility called MR. MR replaces both MaxRen and Renum, and it can purge, renumber and relink all in one step. By placing the "Renum Max <number>" and "Renum Days <age>" statements in MAX.CTL, you can renumber all of the \*.MSG areas on your system with a single "MR" command.
- \* If a file called RULES.BBS is placed in a \*.MSG subdirectory (or a .SQR file is created for a Squish area), Maximus will

display that file whenever callers enter the specified message area. (To display a file to users only once, see the comments on DESCRIPT.BBS in MAX\_OP.PRN.)

- \* Maximus will now accept the shorthand ".P" to reference a point off the current system. For example, if your address is defined as "1:249/106.0", entering ".8" at the NetMail address prompt would yield a destination address of "1:249/106.8".
- The logoff comments area is now configurable. By placing the statement "Comment Area <anum>" in the SESSION section of MAX.CTL, Max can be instructed to use an area other than area 0. <anum> is the area "number" in which you want comments to be placed. The area number specified here also applies to the [leave\_comment] MECCA token.
- \* Max now has a new message header entry screen is now used for ANSI callers. This looks much better than the old message entry screen, and it allows for much more control. For example, SysOps can now edit the origination name and address, in addition to specify all of the NetMail attributes on one screen. <tab> and <shift-tab> can be used to switch between fields, and all of the command line editing features are also available.

Through the "Chg\_FSR" menu option, this new header can also be used when reading messages. The header will show each message's reply links and origination/destination information, in addition to other information that the standard header does not show.

\* The message editors now support a "carbon copy" feature. If the first line of your message has the following format:

cc: name1, name2, name3

Max will automatically forward your messages to the specified names. NetMail carbon copies can also be entered using the following format

cc: name1 123/456, name2 234/567, name3 345/567

Max will also search FIDOUSER.LST and NAMES.MAX when performing carbon copies.

- \* Maximus now supports a "Conference" area type. Conference areas are similar to EchoMail areas, except that a PID is used instead of origin and tear lines. Conference areas are useful for GroupMail or SEEN-BYless EchoMail. MENUS.CTL now supports a "Conf" modifier, as do SCANBLD and MSGAREA.CTL.
- \* Max now uses some deductive logic when quoting messages. A wide margin will be used when quoting text created with hard

carriage returns, whereas a narrow margin will be used for quoting wrapped text. In addition, when creating replies to a message, Max will never "requote" a previously-quoted line in a message.

- \* When checking for mail, Max won't report waiting NetMail messages unless they are addressed to the current system. The same goes for the ability to kill and read private NetMail.
- \* When packing QWK messages from a NetMail area, Max will put a 'From:' line at the top of each message, indicating the origination address of that NetMail message. To ensure that your reply goes to the right place, quote the message, remove the quote initials, and change the 'From' to a 'To'.
- \* Max now allows you to upload messages with any transfer protocol, internal or external.

# FILE AREA ENHANCEMENTS

- \* Introduced a utility called FB. This program builds a binary file database based on the file information in FILES.BBS. If you use FB, Max can also perform upload dupe checking and global file downloading. FB should be used to recompile the database whenever you add or delete a file from an external program. (Max will automatically update the database when Killing or Uploading a file.)
- \* If you are using FB, Maximus will use the binary data files when performing a Locate or a Newfiles. This means that the Newfiles command will be roughly 4 times faster than it was in 1.02, and the Locate command will be about twice as fast as before. If you have any files on a CD-ROM or WORM, the speed increase will be even more.
- \* You can now allow "free file downloads". Files can be selected for "free download bytes" (file doesn't count against user's download limit), "free download time" (file doesn't count against user's time limit), or both.

A slash and an identifying character can be placed before a file's description in FILES.BBS. If '/b' is used, Maximus will not count that file against the user's download quota. For example:

# MAX200-1.LZH /b This is Max 2.00!

If you don't want to count the file against the user's time limit, use the following:

MAX200-1.LZH /t This is Max 2.00!

Finally, if you don't want to count the file against either

the user's time of download quota, the following also works:

MAX200-1.LZH /tb This is Max 2.00!

\* If a file called RUNFB.BAT exists in the Max root directory, Max will shell out to it after receiving an upload. This batch file can be used to recompile the file database with FB, plus perform any user-specified actions or conversions. Max will call this batch file with the following parameters:

runfb.bat d:\max\area.dat 12 -u

where d:\max\area.dat is the path to the current AREA.DAT file, "12" is the area that received the upload, and "-u" is a command-line parameter that tells FB to process the upload areas only.

Ideally, runfb.bat would consist of the following:

fb %1 %2 %3

such that FB would be run as soon as an upload was received.

However, if memory is tight, you can use the following configuration to run FB after the user logs off:

In runfb.bat:

echo fb %1 %2 %3 >>\_runfb.bat

In spawnbbs.bat:

if exist \_runfb.bat del \_runfb.bat max -p%1 -b%2 -p%3 if errorlevel x goto y

...

if exist \_runfb.bat call \_runfb if exist \_runfb.bat del \_runfb.bat

This will cause Max to queue the FB instructions until later, and run everything after the caller logs off.

\* Max can optionally shell out to a virus checker after receiving an upload. By placing the following command in the SESSION section of MAX.CTL:

Upload Check Virus Vircheck.Bat

Max will call VIRCHECK.BAT for each file uploaded. See MAX REF.PRN for more information.

\* Max now supports upload dupe checking. If you use FB, Max

can automatically scan for and refuse or delete duplicate uploads. Two separate, mutually-exclusive options are available in MAX.CTL:

Upload Check Dupe

For purposes of dupe checking, this option compares filenames only. Extensions are not checked, so ABCD.ZIP and ABCD.ARJ \_will\_ be treated as duplicate files.

Upload Check Dupe Extension

Compare full filenames. Extensions are checked, so ABCD.ZIP and ABCD.ARJ are NOT treated as dupes.

- \* A new external protocol interface. Max is now capable of spawning external protocols directly; in most cases, no external protocol interfaces are required. Opus-style protocols are still supported. The distribution version of Max comes with protocol configurations for DSZ, MPt,<br>BiModem, OKermit and OASCII. Please see PROTOCOL.CTL and BiModem, OKermit and OASCII. MAX REF.PRN for more information.
- \* A new look for the download command. Users can enter multiple lines of files to transfer. The download command now allows global downloading (if FB is used), automatic logoff after download, transfer list editing, and so on.
- \* Maximus now supports file tagging. The File\_Tag command is used to "tag" a specified file for later downloaded. Up to a total of 30 files can be queued at any one time. The Tag command also supports global tagging, assuming that FB is used.
- \* Max now has a new look (and a fancy box) for the canned upload/download protocol menu.
- \* File descriptions can now be indented by a particular offset. The "FileList Margin <col>" can be used to start descriptions at a column other than 34. This option is useful in conjunction with external download counters, since it helps to keep file descriptions lined up in a vertical column.
- \* The 'q' key can now be used to abort a new-file search at the "Enter date:" prompt.
- Max can now display a file to the user when a download request would exceed that user's download limit, ratio, or time limit. The files EXCBYTES, EXCRATIO, and EXCTIME (respectively) will be displayed in addition to the standard "You don't have enough time/bytes/ratio" message.

#### EXTERNAL PROGRAM TRANSLATION CHARACTERS

- \* Maximus now supports the use of the percent-sign translation characters in the ECHOTOSS.LOG filename, as defined in MAX.CTL.
- \* Max now supports the "%"-style translation characters for the [open] MECCA token.
- \* The "First Menu" option in MAX.CTL can now include "%" translation characters.
- \* Max now supports a number of new external program translation characters:

Char Description

- %! This token embeds a newline inside a string. This may be useful for the [apb] MECCA token.
- %K This translates to the current task number, expressed as a two-digit hexadecimal number.
- %R All remaining stacked command, as entered at the last menu.
- %w The path to the current FILES.BBS-type file. This takes into account the alternate names which may be used by the `FileList' option in FILEAREA.CTL.
- %W The "steady baud rate", as passed via the -s command line switch.
- %x This translates to the current drive letter, in uppercase. This is used for several of the external protocol command lines.
- %X This translates to the lastread pointer in the current message area. This token only works while inside a message area.
- %Y This translates to the language number of the current user, with 0 being the FIRST language in MAX.CTL, 1 being the SECOND language, and so on.

# MENU COMMANDS

\* Some of the menu commands not covered elsewhere include:

# Chg\_Language Disgrace "@Language"

This command allows the user to select a language file from those available on the system.

Chq Userlist **Disgrace "%Show in Userlist"** 

This option allows the user to "hide" his/her name in the userlist. If this option is turned off, that user won't appear in the userlist to anyone except the SysOp.

Chg\_Protocol Disgrace "\$Protocol Default"

This option can be used to select a default file transfer protocol. The default protocol can be any of the protocols available, including external protocols. If no protocol is specified, Maximus will ask the user to select a protocol before each download.

Chg\_Archiver Disgrace "&Archiver Default"

The Chg Archiver command allows the caller to select a default archiving program for QWK mail packing.

New options for custom menu handling:

"SilentMenuHeader" can be used in place of "MenuHeader". SilentMenuHeader indicates that the message/file area entry functions should be performed, but nothing is to be displayed to the user. This should be used to replace a [message] or a [file] token at the top of a MenuFile or HeaderFile, since the SilentMenuHeader gives Max more information about the area itself.

The "Stay" modifier can be used on a Display\_Menu command. Normally, when Max executes a Display Menu, it "leaves" the current message or file area. (If you are using the standard MenuHeaders, this would cause the header to be redisplayed.) However, "Stay" instructs Maximus to stay in the current message/file area when displaying the new menu, which is ideal for a "READ" submenu or other menus which hang off the main message menu.

# MULTI-NODE CHAT ENHANCEMENTS

- \* The user's "Available for chat" setting is now saved in the user file, meaning that users who never wish to chat can make that setting permanent.
- \* Changed the filename of the multi-node chat help file. Now, both the distribution version of MENUS.CTL and the internal "/?" command will display the file \MAX\MISC\CHATHELP.

Prior versions of Maximus used \MAX\HLP\CHAT, so you may want to move some files around.

Added a "/s" command to the multi-line chat. "/s" will display a list of ALL users on the system (similar to the W) ho Is On option), as opposed to just users on the current channel.

# USER RECORD ADDITIONS

- \* The user record has been expanded. Among other things, this means:
	- \* All Opus 1.0x utilities which rely on the user file format will no longer work. HOWEVER, all properlywritten Max utilities should be able to run under the new user file with no problems. Only a very small number of utilities will fail to function with Max 2.0.
	- The key/lock system has now been expanded to 32 keys. Keys 1-8 have their usual meanings, and the letters 'A' through 'X' are used to access the remaining 24 keys.
	- \* A new subscription/expiry system. Max now supports user subscriptions based on expiry date or on-line usage. Please see MAX OP.PRN and the user editor for more information.
	- \* The user's 'date of last call' has been converted into a DOS-style bitmapped date.
	- \* Max now supports 32-bit counters for the number of kilobytes uploaded and downloaded.
	- \* The user record now holds the user's default file transfer protocol, default language, "Show in Userlist" setting, default archiver, multi-node chat availability, the "NERD" setting, and more.

# EVENT CONFIGURATION

\* Maximus now supports an events configuration file. In addition to replacing all of the `Yell' information in MAX.CTL, this also encompasses external events for the WFC subsystem. Events are kept in an ASCII file named EVENTSxx.BBS, where 'xx' is the task number for which the event file applies. (If you are running a one-line system, then this will be called EVENTS00.BBS.)

The Yell command can also be configured in the events file. On the basis of time, you can activate/deactivate the yell command, specify the number of times that the console will beep, specify the number of times that users can yell in one

session, and specify the tune number to be played. (For more information on tunes, please see the "MISCELLANEOUS" section of WHATSNEW.PRN.)

The "-e" command line switch can be used to select an alternate events file. By default, Max will look for a file called EVENTSxx.BBS, where `xx' is the current task number. However, if you wish to use the same event file for all tasks, the -e switch can be used to specify an alternate events file.

### SYSOP FUNCTIONS

\* The chat function has been changed from `C' to <Alt-C>. This should help to prevent the sysop from engaging the chat function by mistake.

In chat mode, <Alt-T> can be used to display a file to the user. <Alt-C> can be used within chat to toggle the status of the chat log.

\* Max now uses a tiled window library with pop-up windows. These windows are used for sysop displays within MAX.EXE, thereby making SysOp interface much slicker and easier to use. Windows are only supported for the Video IBM and BIOS video modes. If you use DOS/FAST/FOSSIL, you are stuck with the old interface.

There's now an easier way to adjust an on-line user's priv level if you are using Video IBM. Press 'S' from the local console, and simply follow the on-screen instructions. Notice that the user's session is NOT interrupted while you are modifying his user information.

If you wish to remove any of the "floating" status windows from the screen, simply press <esc>.

- \* Max now has a new "nerd" setting in the user editor. Enabling this flag tells Maximus to silence the yells of this user, and for that user alone. This flag will work regardless of the "!" yell setting. To toggle the NERD setting while a user is on-line, press <Alt-N>.
- \* The "^" key in the user editor simply marks users for deletion. Deleted users can be purged from the user file with the new  $"|"$  command.

# MECCA TOKENS

# [msg\_conf]

The [msg\_conf] token tells Max to display the rest of the line only if the current area is a Conference-style area. (See the "Conference" keyword in MSGAREA.CTL for more information.)

[ifexist]<filename>

Max will display the rest of the line only if the specified filename exists. the filename must be separated from the rest of the line by a space.

[iftask]<tasknum>

Max will display the rest of the line only if the current task number equals <tasknum>. <tasknum> should be specified in decimal, and the task number must be separated from the rest of the line by a space.

[tune]<name>

The [tune] token causes Max to play a tune from TUNES.BBS. <name> should specify the name of the tune that is to be played. For example, the following line:

[tune]Yell1

would cause the "Yell1" tune to be played on the local speaker.

[iflang]<langnum>

This token causes Max to skip the rest of the line unless the current language number is equal to <langnum>. NOTE! The FIRST language file defined in LANGUAGE.CTL is language 0, the SECOND file is language 1, and so on.

If the user's current language matches the specified language number, then the rest of the line will be displayed. <langnum> should be separated from the rest of the line by a space.

[language]

The [language] token invokes the Chg\_Language menu option.

[ibmchars]

The [ibmchars] token causes the rest of the line to be displayed only to those users who have IBM Characters enabled.

[apb]<text>

The [apb] token sends a message to all users currently on-line, assuming that the IPC support is enabled. The rest of the line will be send verbatim, although the outside translation characters will be translated.

Example:

[apb][yellow bell]%!User [lightgreen]%n[yellow] just logged on the system%!

or even:

Enter a message to send to all users: [readln] [apb][yellow bell]%!User "%n" says "%J"%!

[ifkey]<keys>

If the specified keys are set, Max will display rest of the line. You can specify as many keys as you like, but they must be separated from the rest of the line by a space.

ie. [ifkey]123a You have keys 1-3 and key A set.

[notkey]<keys>

Same as above, except that the line will be displayed only if the specified keys are NOT set.

ie. [notkey]8b You don't have either key 8 or key b.

[keyon]<keys>

This command turns ON the specified keys. <keys> must be separated from the rest of the line by a space.

ie. [keyon]6abc User, you now have keys A-C and key 6.

[keyoff]<keys>

This command turns OFF the specified keys.

ie. [keyoff]fgh Keys f, g and h have been taken away.

- \* The '|' character can now be used to key\_poke an <enter> for the download and tag commands, like everywhere else.
- \* OACOMP-like priv tokens can also be used to test for keys:

[EQ /1234abc]Keys 1-4 and keys a-c are set. [EQ Sysop/1234abc]Keys 1-4 and a-c are on, and you are the sysop.

Note that NO extra space is required if you are using the OACOMP-like tokens.

# MAX.CTL ADDITIONS

\* A new keyword in the SESSION SECTION of max.ctl:

Chat Capture On

This causes the capture file to be automatically turned on whenever the SysOp enters chat mode.

- By placing the statement 'Input Timeout <mins>' in the SESSION section of MAX.CTL, you can tell Max to hang up on a user after <mins> minutes of inactivity. <mins> should be a number of minutes between 1 and 255. The default value for the inactivity timer is 4 minutes. After this period of time, Max will send a warning message ("Please respond:") and will wait ONE MINUTE LONGER. If no input is received during that minute, Max will finally hang up.
- \* The 'Alias System' and 'Ask Alias' keywords now function differently. If you are using a system which supports aliases, please see the section in MAX\_REF.PRN dealing with these two keywords.
- \* Running 'cvtusr -s' will swap the 'name' and 'alias' fields in a Max 2.00 user file. If you were using the alias/realname feature of Max 1.0x, then running this after the standard CVTUSR will be necessary. See the notes below on the alias/realname system.

## MISCELLANEOUS

- \* During the new-user sequence, Maximus will now ask the user whether or not hotkeys are desired. A new help file, \MAX\MISC\WHY\_HOT, has been created for this question.
- \* A new command-line switch for CVTUSR: "-l" will correct crosslinked lastread pointers, without touching anything else in the user file.
- Maximus now supports a "tunes" file; this file can be used to play custom tunes after certain actions. To tell Maximus where to find TUNES.BBS, you must add the following line to the SESSION section of MAX.CTL:

Uses Tunes D:\Path\Tunes

The format of TUNES.BBS is as follows:

\* <tag> [<note> ...]

<tag> is simply a descriptive name assigned to the tune.

This name must be one word only.

On the next line, any number of notes may be specified. Each <note> is a pair of numbers: the first in the pair specifies the note's frequency in Hertz, and the second specifies the note's duration in hundredths of seconds. Each tune is terminated by a blank line.

For example, the following defines a tune called "StarTrek", which plays the familiar Trek theme:

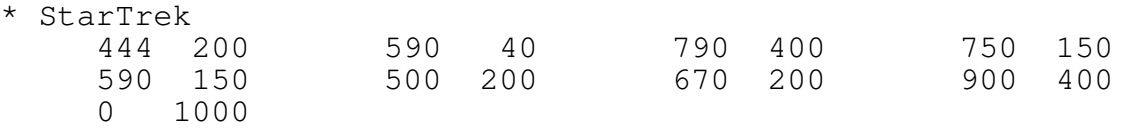

Note! If you are defining a tune to be used when Yelling, ensure that the tune ends with a pause of approximately one second. Otherwise, the yell sound may be continuous. Also, tunes to be played during a yell must be called 'Yell<num>', where <num> is the tune number specified in EVENTSxx.BBS.

- \* Max and ORACLE now support a new mode for local output: 'Video BIOS' can be enabled to use BIOS screen writes. In addition, this mode is compatible with Max's status line, so you can now use the status line while running under DoubleDOS and other multitaskers.
- \* Max's video mode can now be selected from the command-line:

-vo FOSSIL (slowest) -vd DOS (slow) -vf FAST (medium) -vb BIOS (fast) -vi IBM (fastest)

In addition, Oracle now supports the '-mb' command-line parameter, which selects the BIOS output mode.

- \* Max now supports header types 1 and 2 for LHarc, which means that it can now correctly display the new-format files created by LHarc 2.0x.
- \* Max now has support for using the Contents command on .ARJ files.
- \* Added multitasker autodetect code. If you use 'Multitasker None' in MAX.CTL, Max will automatically determine which multitasker it's being run under. The multitaskers supported by Max are:
	- DESQview
	- DoubleDOS
	- PC-MOS
- Windows 386/Enh
- Multilink
- Any other program which hooks the int 28h call
- \* Max will now use AREA.NDX as the name for the primary area index, regardless of what is specified in MAX.CTL. SILT will also create an old-format AREA.IDX for compatibility with Max 1.02 programs.
- \* If a user runs over his/her time limit, Max will now display \MAX\MISC\TIMEUP.BBS in addition to printing "TIME UP."
- \* Max now has definable colours. See COLOURS.CTL for more details.
- \* Max now has its own critical error handler. This handler is not terribly fancy, but it will instruct DOS to fail the operation after printing one of the following error messages through the BIOS:

Critical error reading/writing drive X:

or

Critical error accessing device COMx

This will stop the system from displaying an "Abort/Retry/Ignore" error message when a critical error occurs, such as when an open floppy drive is accessed from remote.

If you do NOT wish to use the built-in critical error handler, place the statement "No Critical Handler" in the EQUIPMENT section of MAX.CTL.

- \* The files YELL.BBS and NOTIN.BBS have been moved to the \MAX\MISC directory. (These files were originally in the main \MAX directory.)
- \* The ~)Search command in the user editor can now be used to search for a phone number (in addition to the user's name).
- \* In the user editor, the double quote key (") will undo any changes which have been made to the selected user. Once you have moved to a different user record, no changes can be undone.
- \* The U)serList command now includes the city of each user.

# USER INTERFACE

\* Maximus now supports editing on the command-line. The <left>, <right>, <home>, <end>, <br/> <br/> <del>, <ctrl-left>,

and <ctrl-right> keys (and their ANSI/VT-100 equivalents) may now be used to position the cursor and edit commands before they are executed. However, command editing is only available to ANSI/AVATAR users. Command editing will not be activated until the user has logged on completely.

- \* MaxEd now has a delete-right-word function. <ctrl-t> causes Max to delete the word to the right of the cursor.
- \* Rewrote the ANSI code generation sequences. Maximus will now produce "near-optimal" ANSI code, both for the local DOS/FOSSIL modes and for remote users.